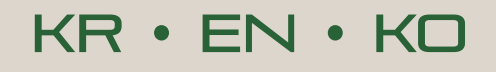

 $\cancel{25}$  CATIA | Composer

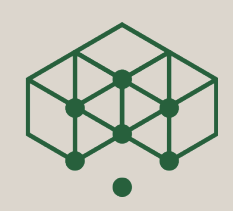

# **SVG Link Handler**

Composer SVG Output flink korrigiert

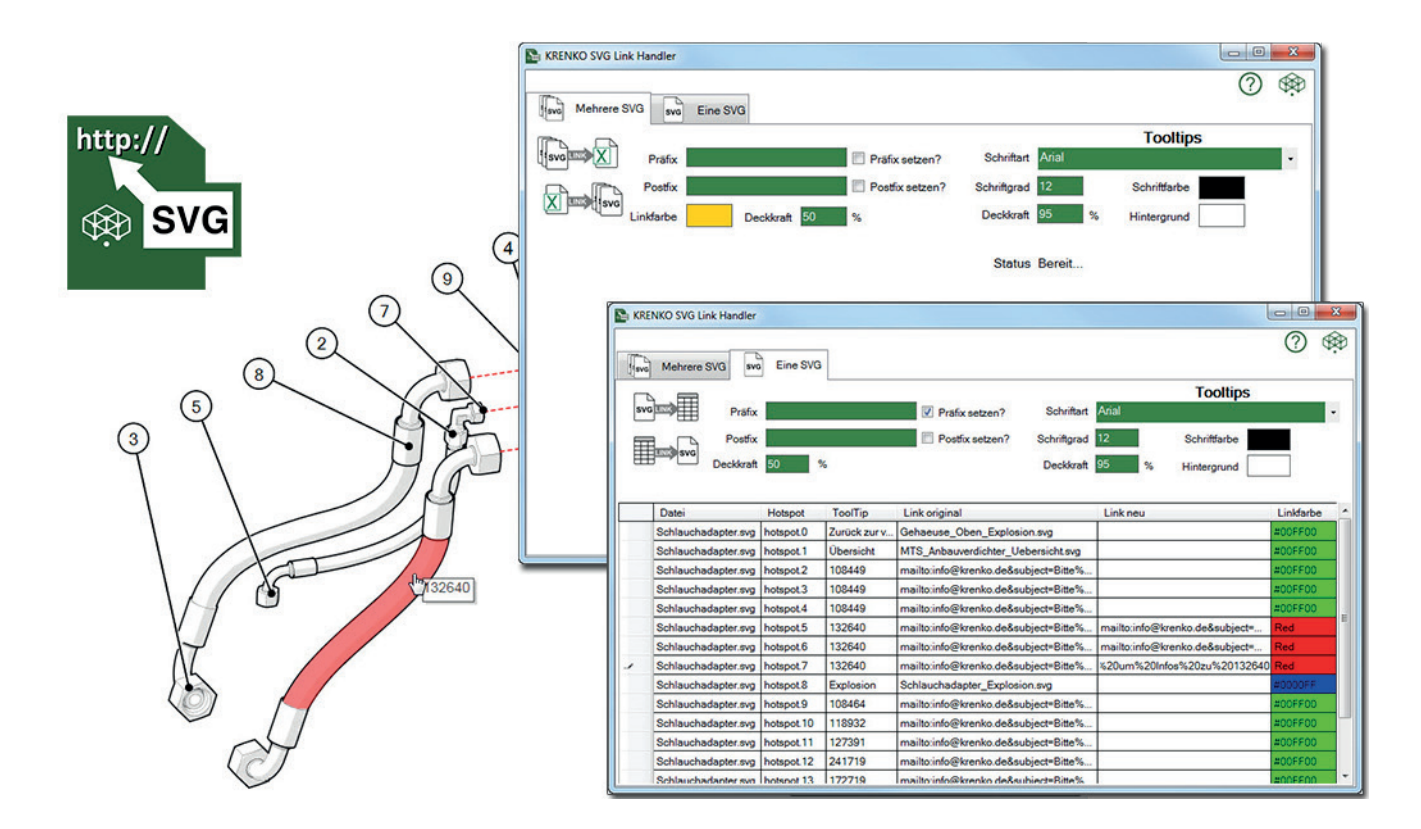

# **WERKZEUGE AUS DER PRAXIS FÜR DIE PRAXIS**

Immer mehr Unternehmen nutzen die Möglichkeiten des Composers. Eine wichtige Funktion ist dabei die Ausgabe als Vektorgrafik im SVG Format. Die SVG Darstellung ist gerade im Zusammenhang mit der Darstellung im Internet interessant. Einerseits für Montageabläufe aber ganz besonders für Ersatzteilkataloge wird diese Ausgabeform zum interaktiven Medium. Mit wenigen Klicks kommt so der Anwender im Katalog zum Ziel. In Kombination mit einem Webshop ist der Aufwand zur Erstellung und Korrektur der notwendigen Links mit dem KRENKO SVG Handler nun kein Problem mehr.

## **Composer Links in der SVG**

Der Composer bietet dem Anwender die Möglichkeit Geometrien mit Links zu versehen. Im Bereich Stückliste/BOM geschieht dies innerhalb eines Dokumentes sogar weitgehend automatisch. Nicht selten ist es jedoch später notwendig, die gesetzten Links zu korrigieren. Besonders im Zusammenspiel mit einem Webshop. Hier sind die notwendigen Links bei der Erstellung der Ansichten im Composer noch gar nicht bekannt!

## **Interaktives SVG Format**

SVG steht für "Scalable Vector Graphics" und ist inzwischen als Standard im Web gesetzt. Es basiert auf XML und ermöglicht zahlreiche intelligente Funktionen.

- Links zu anderen Dateien
- Hotspots (Aufleuchten von Geometrielementen)
- Tooltips (Anmerkung an Geometrielemente)

SVG Dokumente können von allen Internet-Browsern ohne Zusatz angezeigt werden.

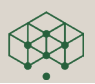

# **EINSTELLBARE SVG PARAMETER**

- **• Tooltips**
	- $\checkmark$  Schrifart
	- $\checkmark$  Schriftgrad
	- $\checkmark$  Schriftfarbe
	- $\checkmark$  Hintergrund
	- $\checkmark$  Deckkraft
- **• Hotspot**
	- $\checkmark$  Farbe
	- $\checkmark$  Link
	- $\checkmark$  Deckkraft

# **Composer SVG's optimieren**

Mit Hilfe von Hotspots und Tooltips ist das Ergebnis des Composers als SVG in vielfacher Hinsicht nützlich. Allerdings bleiben Wünsche offen um gerade Tooltips deutlicher darzustellen und Fehler oder Farben von Links und Hotspots nachträglich zu ändern.

Der KRENKO SVG Handler schließt diese Lücke und ermöglicht die Optimierung ihrer SVG-Ergebnisse in nur wenigen Schritten!

# **Single oder Batch**

Ob Einzeldateien oder umfangreiche Sammlungen an SVG-Dateien, der SVG Handler bearbeitet diese schnell und effizient.

Besonders die Möglichkeit der Batchbearbeitung ermöglicht eine große Dateimenge innerhalb kürzester Zeit zu bearbeiten.

Die Links können dabei aus 3 Fragmenten zusammengesetzt werden:

- Präfix (z.B. mailto:info@krenko.de&subject=Bitte%20 um%20Informationen zu Produkt)
- Link (z.B. 271664)
- Postfix (z.B. zusenden)

So lässt sich ein komplexer Link (z.B. mailto:info@krenko. de&subject=Bitte%20um%20Informationen zu Produkt 271664 zusenden) einfach und fehlerfrei erstellen.

#### **SYSTEMANFORDERUNGEN**

- $\cdot$  ab Windows<sup>®</sup> 7
- .NET Framework 4.5.2 oder höher
- 2 GB Ram (Mindestanforderung)
- 30 MB freier Festplattenplatz
- Microsoft® Excel 2007 oder höher

## **Unterstütze Dateiformate**

- SVG
- XLSX

# **Weitere Informationen**

Um mehr über die KRENKO Produkte zu erfahren, wenden Sie sich an ihren autorisierten Composer Händler oder direkt an info@krenko.de.

#### **KRENKO ist für Sie Ansprechpartner und Dienstleister in Sachen Composer.**

Mit der Erfahrung aus unterschiedlichsten Branchen, technischem Hintergrundwissen und dem Anwendungs-Know How in Sachen Composer, unterstützen wir zahlreiche Kunden in Deutschland, Österreich und der Schweiz. Lassen Sie Illustrationen oder Animationen durch unser Team erstellen, holen Sie sich unser Wissen als Projekt-Workshop ins Haus, engagieren Sie uns für die Beratung bei Einführung des Composers oder sprechen Sie uns an, wenn spezielle Lösungen mit dem Composer umgesetzt werden müssen..

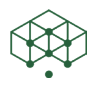

**Kreative Engineering Konzepte** Dirk Rautenberg

Paderborner Str. 108 D-44143 Dortmund

Tel: +49 231 13 707 15 Fax: +49 231 56 16 53

info@krenko.de www.krenko.de